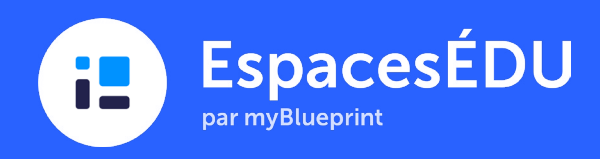

# Guide pour les jeunes apprenants : tirer parti d'EspacesÉDU dans les salles de classe de la maternelle à la troisième année

En un coup d'œil : utiliser d'EspacesÉDU dans les salles de classe de la maternelle à la troisième année

Êtes-vous prêt(e) à faire passer l'évaluation au niveau supérieur? Dans ce guide, nous vous montrerons comment utiliser EspacesÉDU pour optimiser la communication sur l'apprentissage des élèves dans les classes de la maternelle à la troisième année :

- Le rôle des portfolios numériques dans le développement et l'autonomisation des compétences en matière de citoyenneté numérique
- Configuration des classes dans EspacesÉDU : stratégies gagnantes d'optimisation
- Aller lentement pour aller vite : 10 solutions pour gagner du temps pour les enseignants et les jeunes apprenants
- Comparaison des publications et des activités : lesquelles utiliser?
- Approche axée sur l'enseignant dans EspacesÉDU : exemples pratiques

Nous vous fournirons une multitude de pratiques gagnantes et de conseils pour que votre transition vers EspacesÉDU se fasse en douceur et que vos élèves se sentent rapidement à l'aise avec la technologie.

# Table des matières

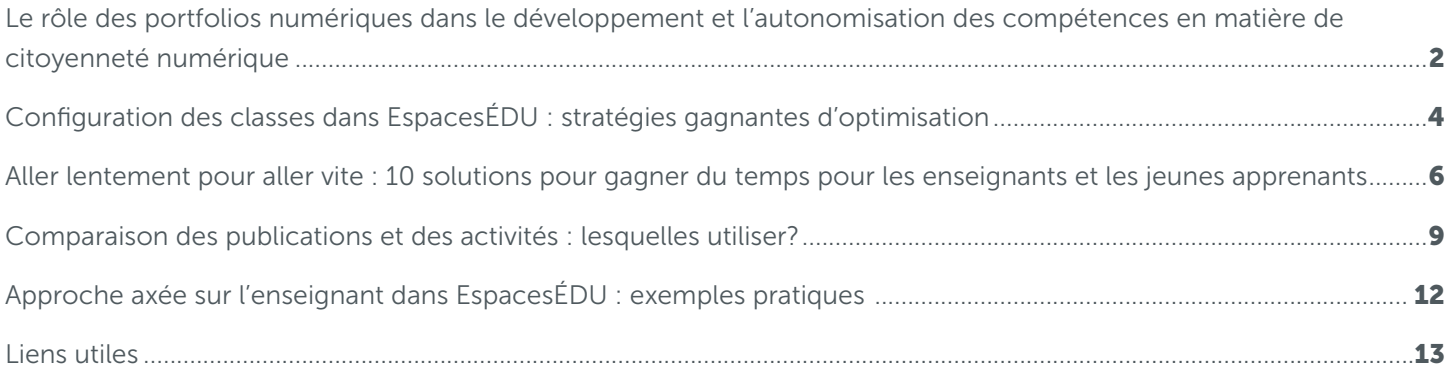

Le rôle des portfolios numériques dans le développement et l'autonomisation des compétences en matière de citoyenneté numérique

Pour commencer le processus de mise en œuvre, présentez à vos élèves les portfolios numériques et EspacesÉDU. Les portfolios numériques peuvent être un outil précieux pour enseigner la citoyenneté numérique, car ils permettent aux élèves de démontrer leur compréhension de concepts tels que les empreintes numériques et la littératie numérique.

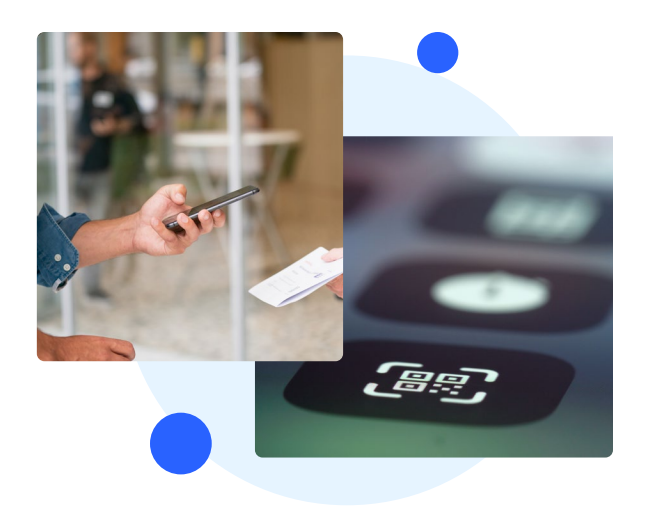

Voici quelques façons de communiquer ces concepts à vos jeunes apprenants :

- L'empreinte numérique est l'ensemble des informations vous concernant qui existent en ligne. Tout comme lorsque vous marchez sur la plage, vous laissez des empreintes dans le sable, lorsque vous utilisez EspacesÉDU, vous laissez une empreinte numérique. Il s'agit notamment de :
	- Se connecter : quand vous vous connectez à EspacesÉDU, vous créez une empreinte numérique en utilisant votre nom d'utilisateur et votre mot de passe.
	- Créer une publication : quand vous créez une publication dans EspacesÉDU, vous créez un enregistrement de votre apprentissage, qui fait partie de votre empreinte numérique.
	- Publier des commentaires : quand vous publiez un commentaire dans EspacesÉDU, il fait partie de votre empreinte numérique et d'autres personnes peuvent voir ce que vous avez écrit.
- Dans EspacesÉDU, votre *empreinte numérique* est créée par les choses spécifiques que vous faites sur la plateforme. Cela signifie que les activités que vous réalisez, les articles que vous publiez et les commentaires que vous laissez contribuent tous à votre empreinte numérique.

Votre empreinte numérique est comme une empreinte digitale unique qui vous identifie sur la plateforme. N'oubliez pas que votre empreinte numérique est unique, et qu'il est important de garder votre code QR privé et de faire attention à ce que vous publiez dans EspacesÉDU. Suivez toujours les instructions de votre enseignant et soyez respectueux des autres, afin que votre empreinte numérique soit un reflet positif de qui vous êtes!

La littératie numérique signifie être capable d'utiliser des technologies telles que les ordinateurs et les tablettes pour apprendre, créer et communiquer. Lorsque vous utilisez EspacesÉDU, vous mettez en pratique vos compétences en littératie numérique!

Pour bien utiliser EspacesÉDU, vous devez suivre les instructions de votre enseignant et utiliser les outils de la plateforme pour créer des publications et partager ce que vous apprenez, comme cliquer sur des boutons, prendre des photos et des vidéos de votre travail, ou regarder des vidéos sur votre apprentissage. En exerçant vos compétences numériques dans EspacesÉDU, vous vous préparez à l'avenir, où la technologie occupe une place de plus en plus importante dans nos vies. Continuez donc à apprendre et à explorer EspacesÉDU, et vous serez sur la bonne voie pour devenir un(e) expert(e) numérique!

Une fois que vos élèves ont acquis une solide compréhension des portfolios numériques, donnez-leur les moyens de sélectionner leur propre travail et de s'approprier le processus de construction du portfolio. En donnant aux élèves la possibilité d'agir et de contrôler, vous pouvez les aider à développer des compétences importantes telles que l'autoréflexion et l'autoévaluation. Dans l'ensemble, en intégrant des portfolios numériques et EspacesÉDU dans votre classe, vous pouvez aider vos élèves à développer des compétences numériques essentielles tout en favorisant un sentiment d'appropriation et de fierté à l'égard de leur travail.

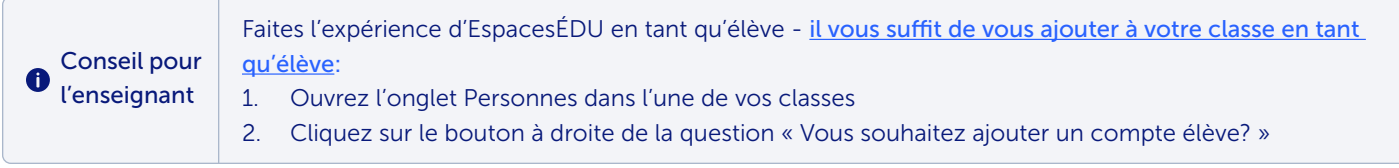

# Configuration des classes dans EspacesÉDU : stratégies gagnantes d'optimisation

# Opter pour un espace individuel unique pour les portfolios

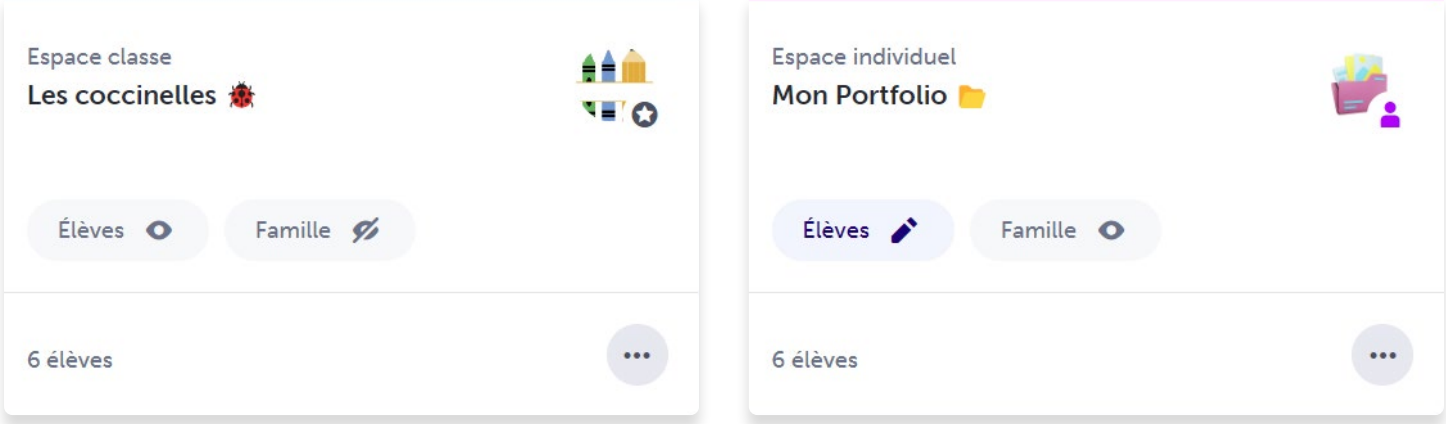

En créant un espace individuel unique appelé « Mon portfolio » pour héberger tout leur travail, vous pouvez faciliter l'expérience EspacesÉDU pour vos élèves. Personnaliser l'image de l'espace avec une photo représentative de la documentation numérique peut également ajouter une touche agréable et le rendre facilement identifiable. Pour rendre le processus encore plus fluide, [réglez les paramètres de l'espace classe](https://help.spacesedu.com/fr/articles/4603388-comment-puis-je-mettre-a-jour-les-parametres-d-un-espace) de manière à ce que seuls les élèves puissent voir « Mon portfolio » lorsqu'ils publient, ce qui vous permettra, ainsi qu'à vos élèves, de gagner du temps et ménager vos efforts. N'oubliez pas de garder l'espace classe visible pour les familles, afin qu'elles puissent se tenir informées des mises à jour et des annonces concernant la classe.

Conseil pour  $\bullet$ l'enseignant

1

La [création d'espaces individuels](https://resources.spacesedu.com/fr/types-espaces/) pour chaque élève est facile et efficace. En sélectionnant tous les élèves en même temps, le système génère un espace privé 1 à 1 pour chacun d'entre eux simultanément, garantissant ainsi que chaque élève dispose du même type d'espace individuel. Cette approche vous fera gagner beaucoup de temps au départ et rendra les évaluations transparentes à long terme.

### 2 Modifier les paramètres de l'espace classe pour limiter l'accès des élèves

Pour que les annonces et les mises à jour des classes soient visibles par les élèves, assurez-vous que les paramètres de l'[espace classe](https://help.spacesedu.com/fr/articles/4603388-comment-puis-je-mettre-a-jour-les-parametres-d-un-espace) sont réglés sur Actif. Toutefois, pour préserver la confidentialité et limiter les distractions, désactivez l'option « Les élèves peuvent voir les publications des autres », ce qui aura pour effet de masquer toutes les publications des autres élèves.

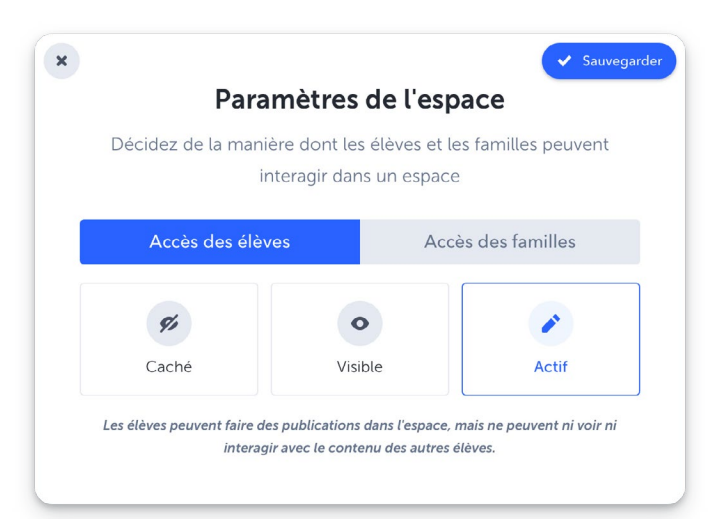

# 3 Ajouter des ensembles d'étiquettes d'apprentissage à votre classe

Pour catégoriser et gérer efficacement le travail des élèves au sein de votre classe, vous avez la possibilité d'utiliser des étiquettes d'apprentissage en fonction de votre état ou province. En appliquant ces étiquettes aux publications, vous pouvez facilement filtrer le contenu de votre flux. Par exemple, lorsque vous partagez une photo de votre élève engagé dans une leçon de mathématiques, vous pouvez étiqueter la publication avec à la fois le domaine général (mathématiques) et l'objectif d'apprentissage spécifique (raisonner à l'aide de concepts et de processus mathématiques).

Pour commencer à utiliser les étiquettes d'apprentissage, la première étape consiste à ajouter l'ensemble d'objectifs [pertinents](https://help.spacesedu.com/fr/articles/5479138-comment-ajouter-des-etiquettes-d-apprentissages-a-mes-classes) sur lequel vous travaillez actuellement. Cela vous permettra d'intégrer de manière transparente le système d'étiquetage dans votre processus et d'améliorer l'organisation et l'accessibilité du travail de vos élèves. Avec les étiquettes d'apprentissage, il vous sera beaucoup plus simple de suivre les progrès, d'identifier des domaines d'intérêt spécifiques et de créer une documentation d'apprentissage plus structurée et efficace.

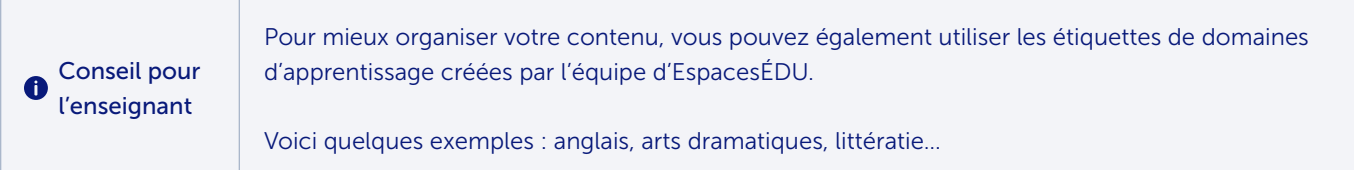

# 4 Créez plusieurs espaces en fonction de vos objectifs d'apprentissage

Pour organiser votre classe dans EspacesÉDU, vous pouvez [créer des espaces individuels distincts](https://help.spacesedu.com/fr/articles/4603146-comment-creer-un-espace) pour chaque matière et/ou unité. Vous pouvez personnaliser l'image de l'espace avec une photo représentative pour le rendre facilement identifiable. Attention toutefois à ne pas submerger vos élèves avec un trop grand nombre d'espaces. Pour éviter toute confusion, les [paramètres de l'espace doivent être masqués](https://help.spacesedu.com/fr/articles/4603388-comment-puis-je-mettre-a-jour-les-parametres-d-un-espace) pour les espaces qui ne sont pas en cours d'utilisation. De cette façon, les élèves peuvent se concentrer sur les espaces qui sont pertinents pour leurs objectifs d'apprentissage actuels.

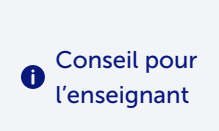

Pour aider vos élèves à accéder et à remplir facilement les espaces spécifiques à une matière, associez la couleur de leur classeur à l'espace correspondant. Par exemple, vos élèves sauront qu'ils doivent prendre une photo du dessin de leur cours d'art dans leur classeur jaune et la téléverser dans l'espace jaune. Cette approche simple permettra aux élèves d'identifier rapidement où documenter leur apprentissage pour chaque matière.

#### **Espaces**

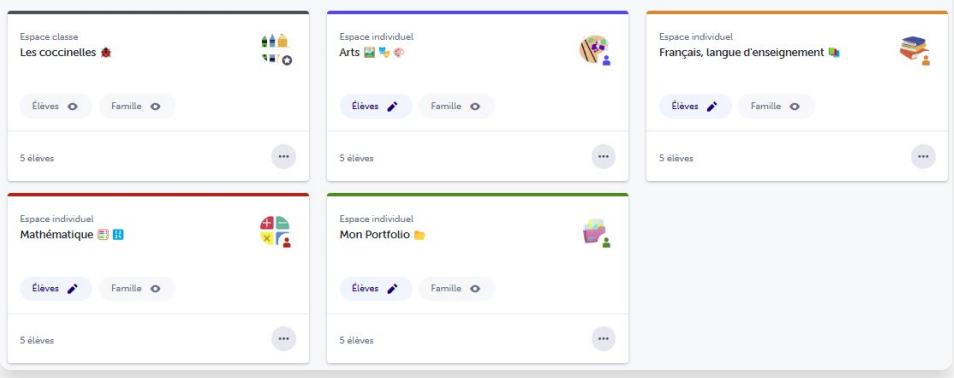

# Aller lentement pour aller vite : 10 solutions pour gagner du temps pour les enseignants et les jeunes apprenants

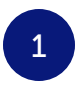

### Simplifiez le processus de connexion avec les codes QR

[Générez des codes QR](https://resources.spacesedu.com/fr/se-connecter-avec-un-code-qr-tutoriels-videos/) pour tous vos élèves, afin qu'ils puissent se connecter rapidement à leurs comptes sans avoir à se souvenir de leur nom d'utilisateur et de leur mot de passe.

#### 2 Afficher des aides visuelles et des rappels sur les murs de la salle de classe

Pensez à imprimer l'[affiche de l'élève](https://drive.google.com/file/d/1X2NRTLpG55M5W6nTW6_F7HmrgNl36XtN/view?usp=drive_link) et de la mettre dans votre classe. Cela peut être particulièrement bénéfique pour ceux qui maîtrisent déjà la lecture. En ayant ces instructions simples bien visibles, les élèves ont accès à une référence visuelle utile s'ils ont besoin d'une aide supplémentaire pour créer une publication.

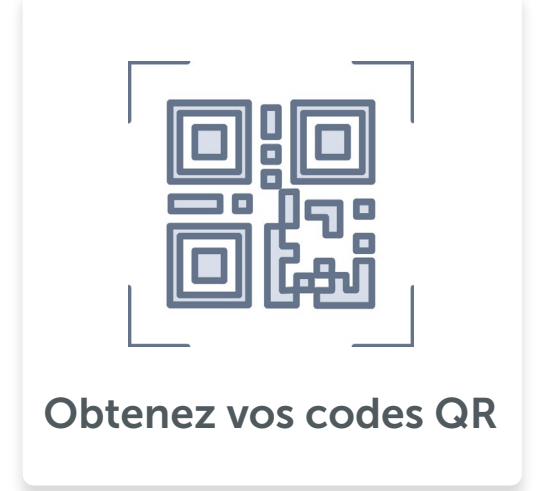

#### 3 Responsabiliser vos élèves

En tant qu'éducateur, il est important de donner à vos élèves les compétences et les connaissances dont ils ont besoin pour être indépendants et autonomes. L'un des moyens d'y parvenir est d'investir du temps pour leur apprendre [à créer des publications à partir de leur compte EspacesÉDU](https://resources.spacesedu.com/fr/creer-une-publication-en-tant-queleve-tutoriels-videos/).

À l'ère du numérique, de nombreux jeunes apprenants sont déjà familiarisés avec des technologies telles que les appareils photo et les téléphones intelligents, et peuvent même avoir l'habitude de prendre des photos et des vidéos depuis leur plus jeune âge. S'il est vrai que certains élèves peuvent éprouver des difficultés avec le processus de création d'une publication, il est important de fournir des conseils clairs et complets pour s'assurer que tous les élèves peuvent partager avec succès leur travail en ligne. Avec votre aide, les élèves surmonteront ce défi et prendront confiance dans l'utilisation de la technologie pour documenter et partager leur apprentissage.

Responsabiliser vos élèves présente de multiples avantages. Tout d'abord, ça les aide à devenir plus autonomes. Deuxièmement, cela vous permet de vous concentrer sur des tâches plus importantes, telles que l'évaluation formative et les rétroactions. De plus, vous souhaitez que vos élèves s'engagent dans EspacesÉDU. Ils ont ainsi la possibilité d'appliquer vos rétroactions à leur travail et d'améliorer continuellement leur apprentissage. Il est donc essentiel d'investir du temps pour enseigner à vos élèves comment créer des publications. Ce petit investissement peut s'avérer très rentable à long terme!

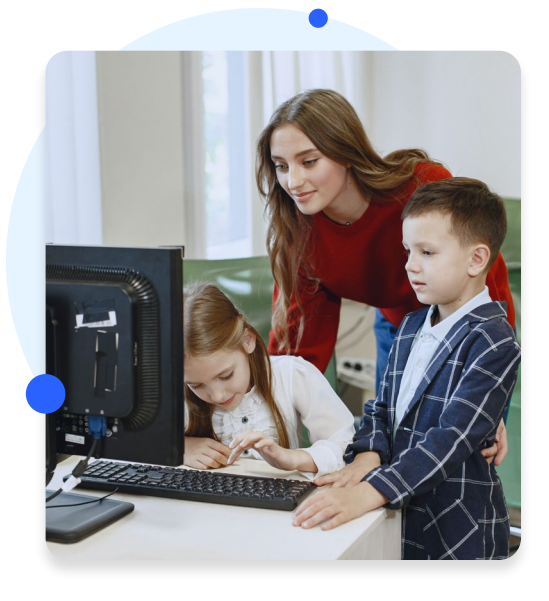

## Créez un centre d'apprentissage dédié à la documentation numérique dans votre salle de classe

Pour encourager l'engagement des élèves, vous pouvez publier chaque semaine une nouvelle question et donner aux élèves la possibilité de visiter le centre tout au long de la semaine pour répondre au thème. Cette approche favorise non seulement une pratique régulière de la documentation numérique, mais offre également aux élèves un espace dédié pour réfléchir à leur apprentissage et suivre leurs progrès au fil du temps. Pour les plus jeunes, il peut être utile qu'un(e) assistant(e) d'éducation ou des élèves bénévoles plus âgés soient présents pendant les activités afin d'apporter un soutien supplémentaire lors de la publication. En intégrant ces stratégies d'organisation, vous pouvez contribuer à créer une communauté de classe où les élèves se sentent à l'aise dans l'utilisation de la technologie et ont la possibilité de s'entraider.

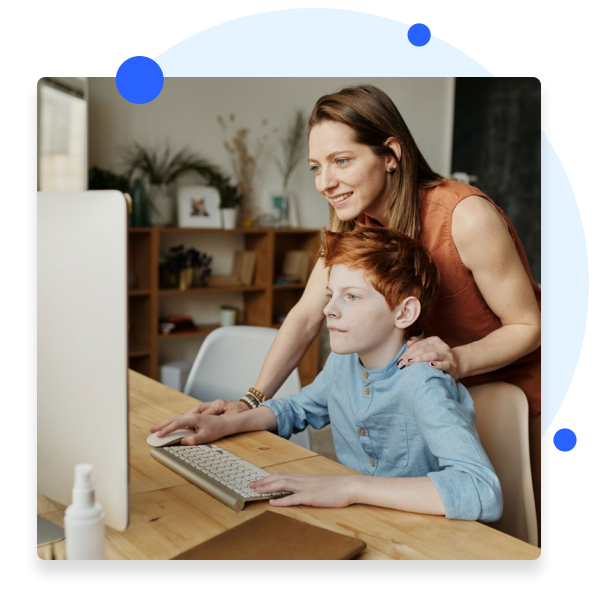

4

### 5 Mettre en place un système de parrainage

Pour promouvoir une culture technologique dans votre classe, envisagez de sélectionner un groupe d'élèves férus de technologie et de les former pour qu'ils deviennent vos experts technologiques. Ces élèves peuvent ensuite diriger des groupes pour enseigner à leurs camarades de classe la création de publications dans EspacesÉDU. Vous pouvez même créer des chapeaux ou des badges d'expert(e) technologique que ces élèves pourront porter et qui indiqueront à leurs camarades qu'ils peuvent demander de l'aide pour créer des publications.

Pour encourager l'autonomie des élèves, envisagez d'utiliser la technique « 3 avant moi », qui consiste à encourager les élèves à rechercher trois solutions différentes pour résoudre un problème avant de demander l'aide de l'enseignant.

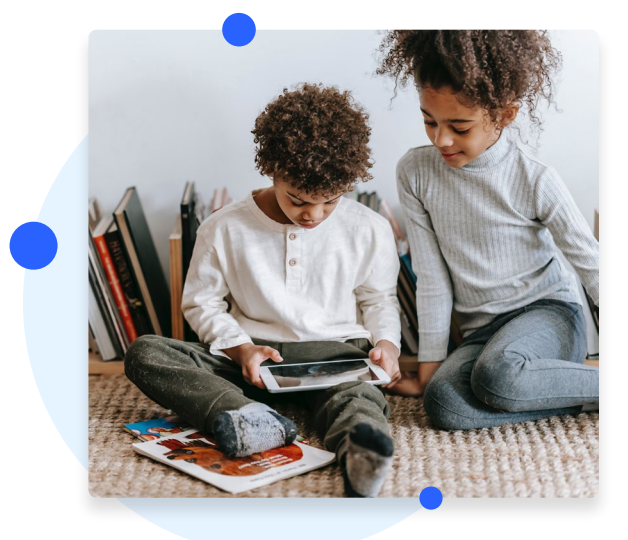

### 6 Choisissez une approche multimédia pour donner des instructions dans vos publications et activités

Utiliser des outils multimédias tels que des sons, des vidéos ou des images accompagnées de sons pour donner des instructions à la fois visuelles et auditives. Cette approche rend l'expérience d'apprentissage plus attrayante, plus accessible et plus compréhensible, en particulier pour les jeunes apprenants qui ne maîtrisent pas encore la lecture.

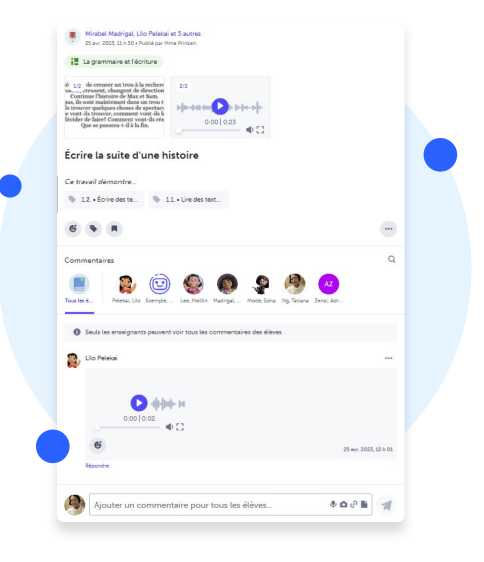

## <sup>7</sup> Créer des publications et/ou réaliser des activités au nom de vos élèves

Vous pouvez utiliser la fonction Messages et/ou Activités dans EspacesÉDU pour documenter l'apprentissage de vos élèves directement à partir de votre compte. Pour encourager une réflexion plus approfondie et un engagement dans leur apprentissage, vous pouvez demander aux élèves d'ajouter une réponse audio ou vidéo en cliquant sur la boîte de commentaires/réflexion de votre publication.

#### 8 Planifier et créer à l'avance des publications au nom de vos élèves

Pour documenter l'apprentissage des élèves tout au long de l'année, vous pouvez planifier et créer quelques publications types dans l'espace individuel de chaque élève pour les grands thèmes ou unités que vous couvrirez tels que la numératie. Modifiez la publication au cours de l'année pour ajouter de nouvelles preuves et montrer la croissance de l'élève. Vous pouvez également ajouter les artefacts d'apprentissage dans la section des commentaires pour créer un parcours d'apprentissage, où vous et vos élèves pourrez réfléchir à leurs progrès au fil du temps et voir la date à laquelle c'était fait.

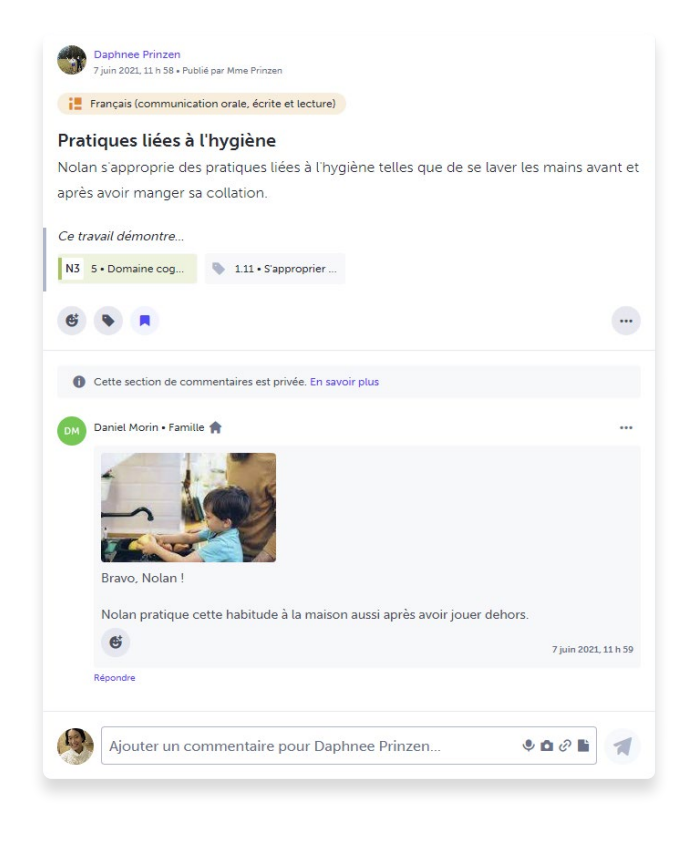

### Documentez les parcours d'alphabétisation de vos élèves dans EspacesÉDU

Pour soutenir le développement des lecteurs débutants, il peut être utile de revoir les compétences de base en matière de lecture et d'écriture de l'année précédente, tout en fournissant des stratégies supplémentaires continues pour répondre aux résultats actuels du programme d'études. En évaluant les performances de base de vos élèves en matière de lecture, vous pouvez créer un [coin de lecture numérique](https://drive.google.com/file/d/1oc59R4lD9cvNTz9n3Z_RleheX6B4q8Bh/view?usp=drive_link) avec un enseignement différencié qui répond à leurs besoins individuels. Cette approche permet non seulement d'aider les élèves à progresser vers leurs objectifs en matière d'alphabétisation, mais elle fournit également un enregistrement visuel de leur parcours tout au long de l'année scolaire.

# 10 Assigner des devoirs aux familles

Pour susciter l'enthousiasme pour le portfolio, il est important d'impliquer les élèves et les familles dès le début. Une approche efficace consiste à assigner un [devoir EspacesÉDU](https://docs.google.com/document/d/1w147ISsth-hGO-_nMeS1-1XJqLcRd3psPT7mlnTNkrk/edit#) pour impliquer les familles. Pour maintenir le thème de l'espace, les enseignants peuvent présenter ce travail comme une mission spéciale d'EspacesÉDU dans laquelle les élèves sont chargés d'aider leurs parents et les membres de leur famille à explorer leurs comptes EspacesÉDU. En accomplissant cette mission, les élèves peuvent partager leurs connaissances et leurs compétences, ce qui renforce leur enthousiasme pour le portfolio.

9

# Comparaison des publications et des activités : lesquelles utiliser?

La fonction **Activités** est une méthode d'évaluation et de documentation centralisée qui permet de créer et de suivre des tâches et des devoirs :

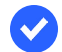

### Axé sur l'enseignant

Idéal pour la planification et l'organisation

Fonctionnalités supplémentaires qui vont au-delà du partage de contenu statique (par exemple, dates de début/de fin, demande de nouvelles soumissions, tableau de niveaux de compétence)

Suivre les progrès des élèves, fournir des rétroactions en temps réel

Créer des opportunités de réévaluation et de mise en œuvre des rétroactions

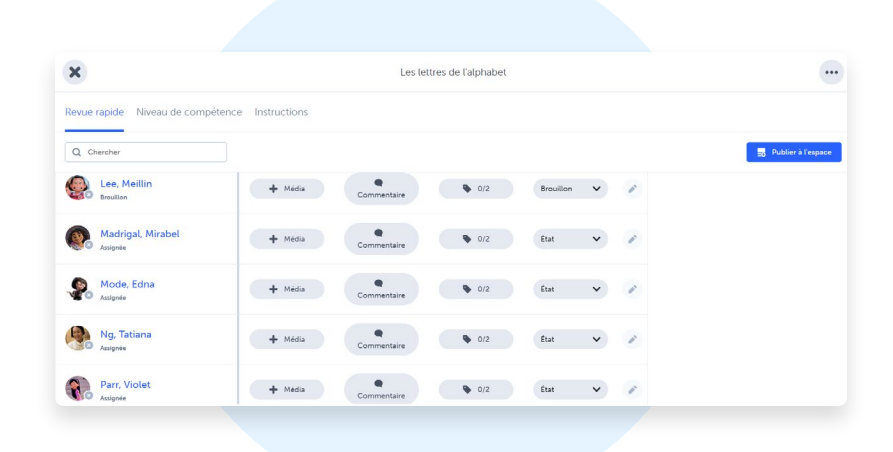

Activités : les [activités](https://help.spacesedu.com/fr/collections/3021837-activites) sont des tâches ou des devoirs que les enseignants peuvent créer, planifier et assigner à leurs élèves dans tous les espaces de classe et individuels. Une fois assignées, les élèves peuvent accéder à leurs activités dans leur compte EspacesÉDU et les réaliser selon les instructions et la date d'échéance fournies par l'enseignant.

Dans les classes de la maternelle à la 3e année, les activités jouent un rôle crucial dans la planification et l'organisation des évaluations. Les enseignants peuvent tirer parti de la flexibilité de la plateforme, qui leur permet de télécharger facilement des preuves d'apprentissage ou, s'ils le préfèrent, d'attribuer des compétences aux objectifs d'apprentissage sans avoir besoin de télécharger des preuves spécifiques. Ce processus simplifié facilite grandement le suivi et l'évaluation de la croissance des élèves pour les éducateurs.

En permettant aux enseignants de suivre sans effort les progrès des élèves et de fournir des rétroactions, le tout dans un seul endroit, la plateforme devient un outil indispensable. Non seulement cela permet de gagner un temps précieux, mais cela constitue également un moyen plus efficace pour les enseignants de suivre de près la croissance des élèves. Grâce à cette approche améliorée, les éducateurs peuvent se concentrer davantage sur l'enseignement et le soutien de leurs élèves, confiants qu'ils disposent des outils dont ils ont besoin pour optimiser la pédagogie en classe.

Conseil pour A l'enseignant

Lorsque vous assignez des activités à vos élèves, veillez à sélectionner la classe et l'espace appropriés afin de vous assurer que leurs soumissions sont stockées dans le bon espace lorsque vous les publiez en tant que publications. Cela vous aidera à documenter les données d'évaluation de manière transparente.

Par exemple, si vous voulez vous assurer que les travaux des élèves restent privés et confidentiels, vous pouvez assigner une activité à un espace individuel tel que « Mon portfolio » plutôt qu'à l'espace de la classe. Cela permettra aux élèves de présenter leur travail dans leur propre espace privé, tout en vous donnant la possibilité de voir et d'évaluer facilement leur travail.

La fonction **Publications** est une méthode de communication et de documentation rapide pour partager du contenu :

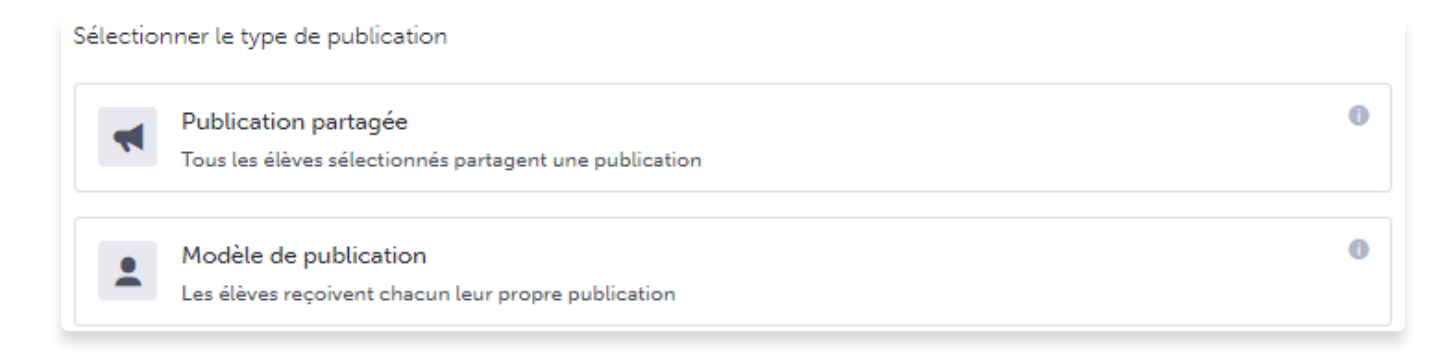

Axée sur l'enseignant et l'élève

Idéal pour une **communication immédiate** (similaire aux publications traditionnelles des médias sociaux

Généralement utilisé pour partager du contenu informatif par le biais de textes, d'images, de vidéos et/ou des liens (par exemple, question de discussion, mises à jour, ressources)and/or links (e.g., discussion question, updates, resources)

Encourager la discussion et l'engagement des élèves par le biais de commentaires et de réactions

Publication partagée : une [publication partagée](https://help.spacesedu.com/fr/articles/3733047-comment-creer-une-publication-en-tant-qu-enseignant-e) est un type de publication qui est partagée avec des élèves sélectionnés par l'enseignant. Il s'agit d'une excellente option pour communiquer des informations ou poser des questions à toute la classe, car il permet aux élèves de réagir aux commentaires des autres sur la même publication. Néanmoins, les publications partagées présentent certaines limites. Les enseignants ne peuvent pas appliquer des niveaux de compétence individualisés pour chaque élève et le contenu des publications partagées ne peut pas être personnalisé, puisque toute mise à jour apportée à la publication sera répercutée dans la version vue par tous les élèves sélectionnés.

Modèle de publication : un [modèle de publication](https://help.spacesedu.com/fr/articles/3733047-comment-creer-une-publication-en-tant-qu-enseignant-e) est un type de publication qui crée des copies séparées pour chaque élève sélectionné par l'enseignant. Cette fonction offre aux enseignants la possibilité de personnaliser et d'appliquer des niveaux de compétence individuels pour chaque élève en utilisant les étiquettes d'apprentissage qu'ils ont sélectionnées. De plus, les enseignants peuvent modifier le modèle de publication pour chaque élève sans affecter la version vue par les autres élèves. Cette option est particulièrement adaptée à l'évaluation individualisée, car les enseignants peuvent ajouter une description et des pièces jointes qui s'appliquent à tous les élèves dans un premier temps, puis personnaliser le contenu et les commentaires pour chaque élève par la suite. Les modèles de publication sont recommandés pour évaluer quelques élèves à la fois. Si vous avez l'intention d'évaluer l'ensemble de votre classe, optez plutôt pour les activités.

> Pour vous assurer que vous disposez d'une trace des activités de votre classe et des progrès de vos élèves, il est important que la documentation fasse partie de votre routine. Un moyen efficace de le faire est de prendre des photos et des vidéos du travail des élèves et des activités de la classe en temps réel et de les enregistrer dans le stockage de données en ligne de votre école, tel que Google Disque ou OneDrive.

Conseil pour 0 l'enseignant

Lorsque vous devez ajouter des preuves d'apprentissage à EspacesÉDU, cette astuce peut vous faire gagner beaucoup de temps. Au lieu de téléverser directement le média dans EspacesÉDU, vous pouvez copier-coller le lien partageable dans la section des pièces jointes. Cette approche élimine la nécessité de téléverser des fichiers volumineux, ce qui peut prendre du temps et s'avérer peu pratique.

L'utilisation de cette astuce peut vous faire gagner du temps et rendre la documentation des travaux des élèves et des activités de la classe beaucoup plus efficace, en particulier pour les contenus gérés par l'enseignant.

# Tableau comparatif : publications et activités

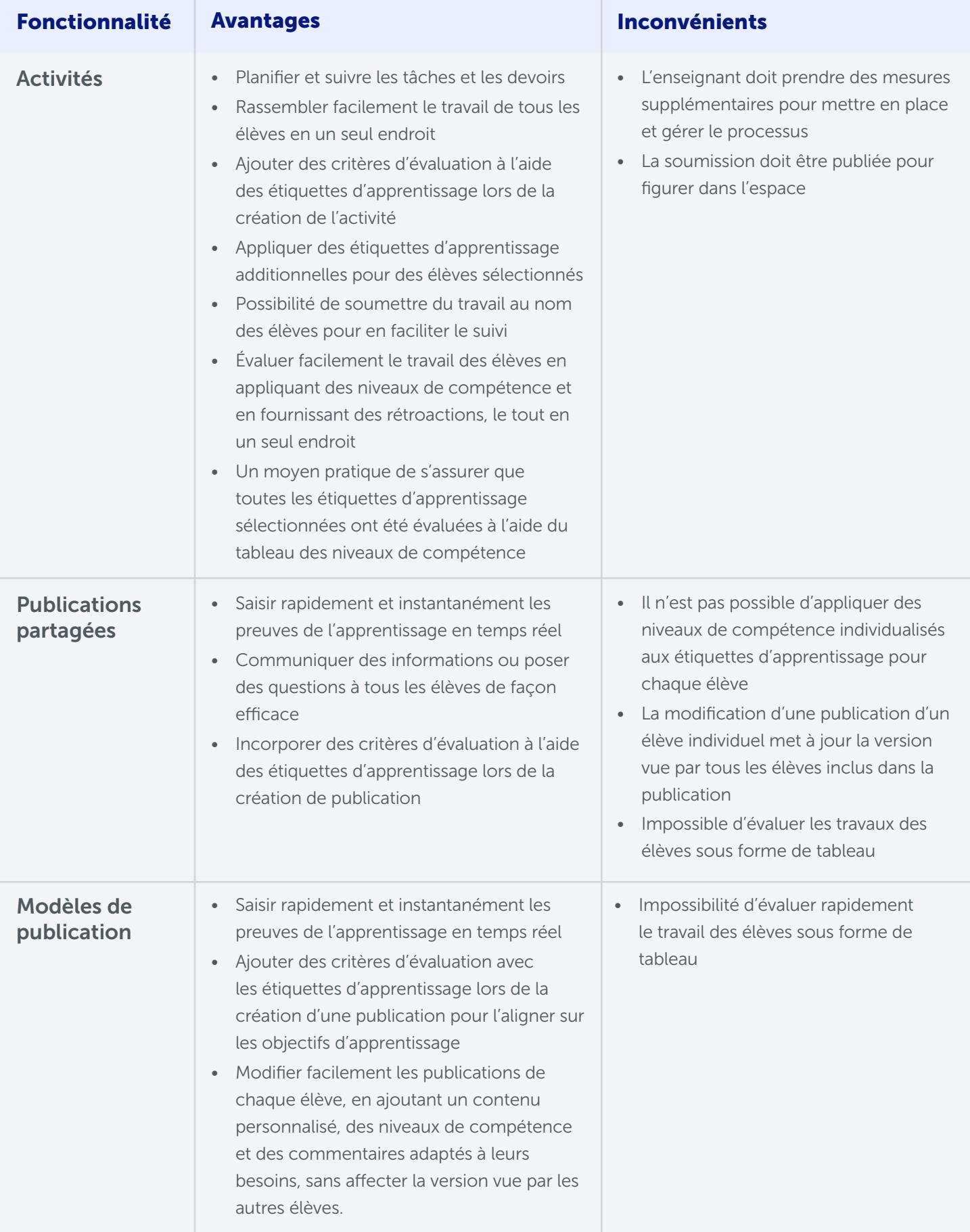

# Approche axée sur l'enseignant dans EspacesÉDU : exemples pratiques

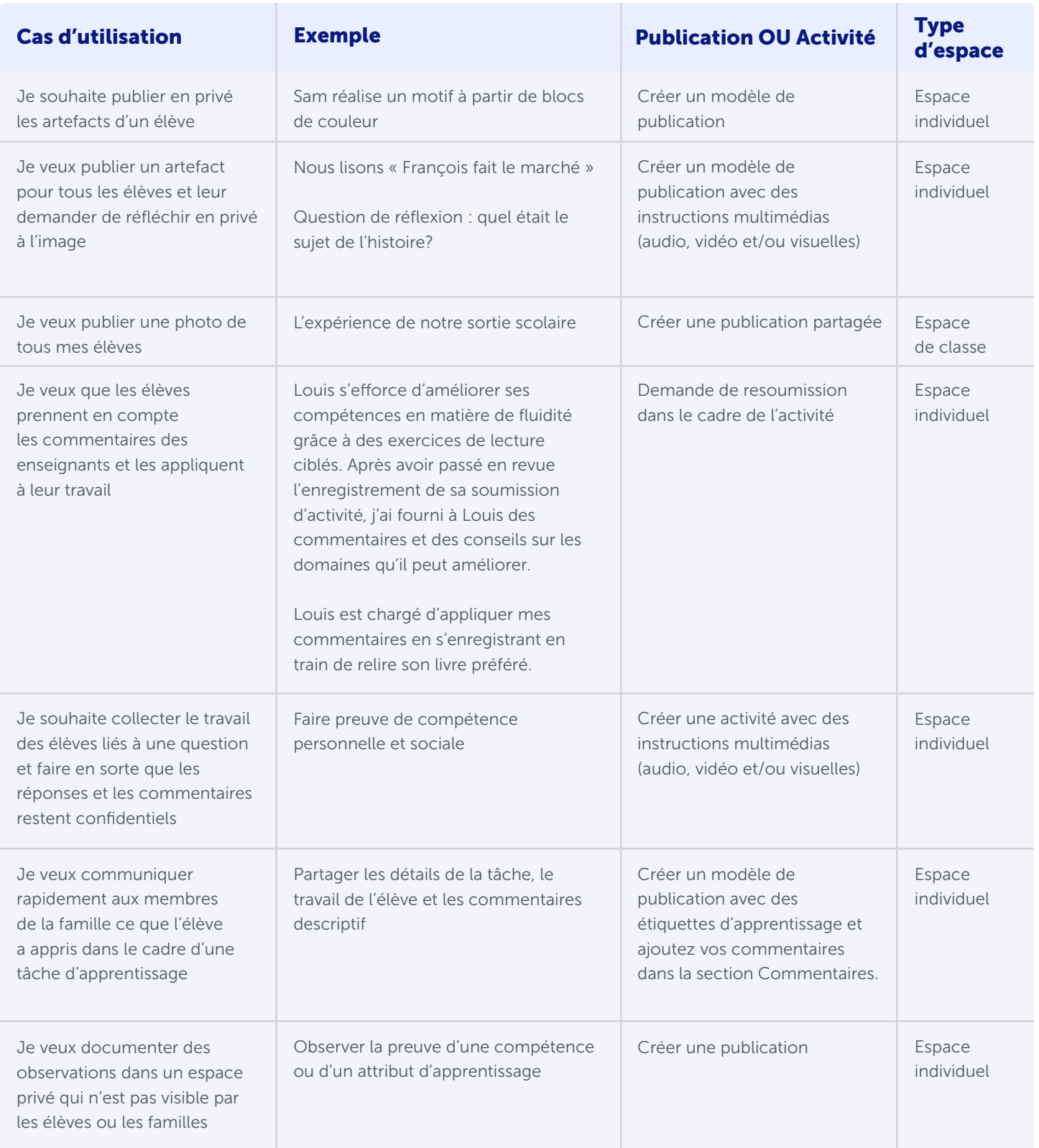

# Liens utiles

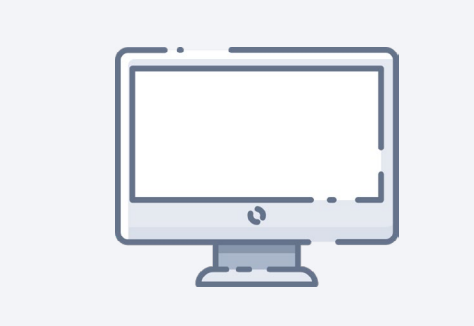

Visitez notre [page Ressources](https://resources.spacesedu.com/fr/) pour des plans de cours, des tutoriels vidéo, des articles de blogue, et bien plus encore.

# Ressources recommandées Partagez votre expérience

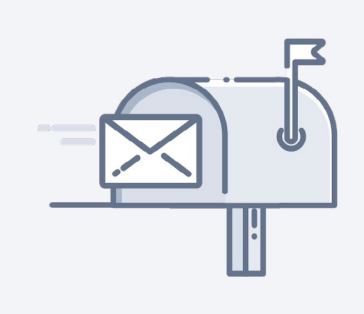

Souhaitez-vous partager la façon dont vous avez mis en œuvre EspacesÉDU dans votre classe de la maternelle à la 3e année? Envoyez-nous un courriel à [bonjour@spacesedu.com](mailto:bonjour%40spacesedu.com?subject=).

# Recommandez une fonctionnalité Soutien technique

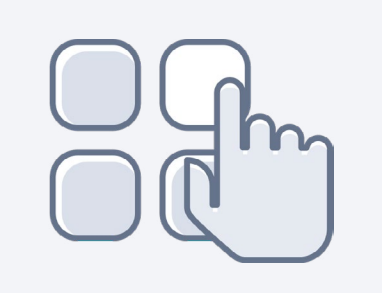

Votre avis nous est précieux! Avez-vous des suggestions d'amélioration ou des demandes de nouvelles fonctionnalités à nous communiquer? Envoyez-nous un courriel à [bonjour@spacesedu.com](mailto:bonjour%40spacesedu.com?subject=). Vous souhaitez avoir un aperçu des fonctionnalités qui vont être développées à l'avenir? Consultez notre [feuille de route](https://docs.google.com/document/d/1pplz2BiiCSWnetmjola4Rv8Q-wALFN76cSHgTGeCJEM/edit).

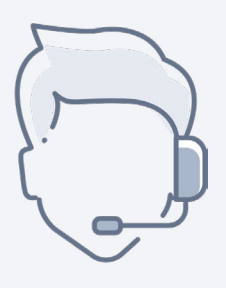

Pour toute question technique, veuillez contacter [bonjour@spacesedu.com](mailto:bonjour%40spacesedu.com?subject=) ou consulter les articles de notre [centre d'aide](https://help.spacesedu.com/fr/).